## Información para la NOM o Norma Oficial Mexicana (Solo para México)

La siguiente información afecta a los dispositivos descritos en este documento de acuerdo a los requisitos de la Normativa Oficial Mexicana (NOM):

### Importador:

Dell México S.A. de C.V. Paseo de la Reforma 2620 – Piso 11° Col. Lomas Altas

Para más detalles, lea la información de seguridad que se envía con el equipo. Para obtener información sobre las mejores prácticas de seguridad, consulte<br>**dell.com/regulatory\_compliance**.

11950 México, D.F.

Número de modelo normativo: P28F Voltaje de entrada: 100 V CA – 240 V CA Intensidad de entrada (máxima): 1,50 A/1,60 A/1,70 A/2,50 A Frecuencia de entrada: 50 Hz – 60 Hz Intensidad de salida: 3,34 A/4,62 A Tensión nominal de salida: 19,50 VCC

### More Information

• To learn about the features and advanced options

- available on your computer, click **Start→ All Programs→** Dell Help Documentation or go to dell.com/support .
- • To contact Dell for sales, technical support, or customer service issues, see **dell.com/contactdell**.

Dell™, the DELL logo, and Inspiron™ are trademarks of Dell Inc.<br>Windows® is a registered trademark of Microsoft Corporation in the United States and/or other countries.

## 更 多 信 息

- 如要了解有关计算机的功能和高级选项,请单击**开始→ 所有** 程序→ Dell 帮助文档, 或访问 dell.com/support。
- 如要联系 Dell 有关销售、技术支持或客户服务事宜,请访问 dell.com/contactdell。

D e l l ™ 、 D E L L 標 徽 和 I n s p i r o n ™ 為 D e l l I n c . 的 商 標 ; W i n d o w s ® 為 Microsoft Corporation 在美國及/或其他國家的註冊商標。 安規型號:P28F | 類型: P28F003 電腦型號: Inspiron 5537/3537

### 更 多 資 訊

- 如要進一步瞭解您電腦的功能和進階選項,請按一下**開始**→ 所有程式→ Dell Help Documentation,或造訪網頁 dell.com/support。
- 如要與 Dell 洽詢有關銷售、技術支援或客戶服務事宜,請造 訪 dell.com/contactdell。

# inspiron 15/15R

9. 电池状态指示灯 10. 硬盘驱动器活动指示灯 11. 电源状态指示灯 12. 触摸板 13. 耳机和麦克风组合 (头戴式耳机) 端 口 14. USB 2.0 端口 **15.** USB 3.0 端口 (2个) 16. 网络端口 17. HDMI 端口 18. 电源适配器端口 19. 电源按钮

9. 電池狀態指示燈 10. 硬碟機活動指示燈 11. 電源狀態指示燈 12. 觸 控 墊 13. 耳機和麥克風組合連接埠(耳麥) 14. USB 2.0 連接埠 15. USB 3.0 連接埠 (2) **16.** 網路連接埠

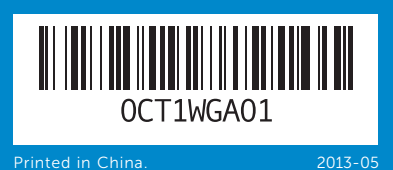

- 1. Digital microphone
- 2. Camera 3. Camera-status light 4. Security-cable slot **5.** Optical drive **6.** USB 2.0 port 7. Media-card reader 8. Wireless-status light

1. 数字麦克风 2. 摄像头

### © 2013 Dell Inc.

Regulatory model: P28F | Type: P28F003

Computer model: Inspiron 5537/3537

#### © 2013 Dell Inc.

Dell™、DELL 徽标和 Inspiron™ 均为 Dell Inc. 的商标;Windows® 是<br>Microsoft Corporation 在美国和/或其他国家或地区的注册商标。 管制型号: P28F|类型: P28F003 计算机型号: Inspiron 15R-5537/Inspiron 15-3537

### $\odot$  2013 Dell Inc.

17. HDMI 連接埠 18. 電源變壓器連接埠 19. 電 源 按 鈕

- 18. Power-adapter port
- 19. Power button

Quick Start Guide

快速入门指南 | 快速入門指南

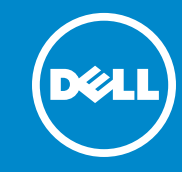

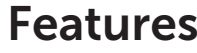

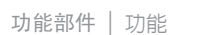

1. 數 位 麥 克 風 2. 攝 影 機

7

54

11 10 9 8

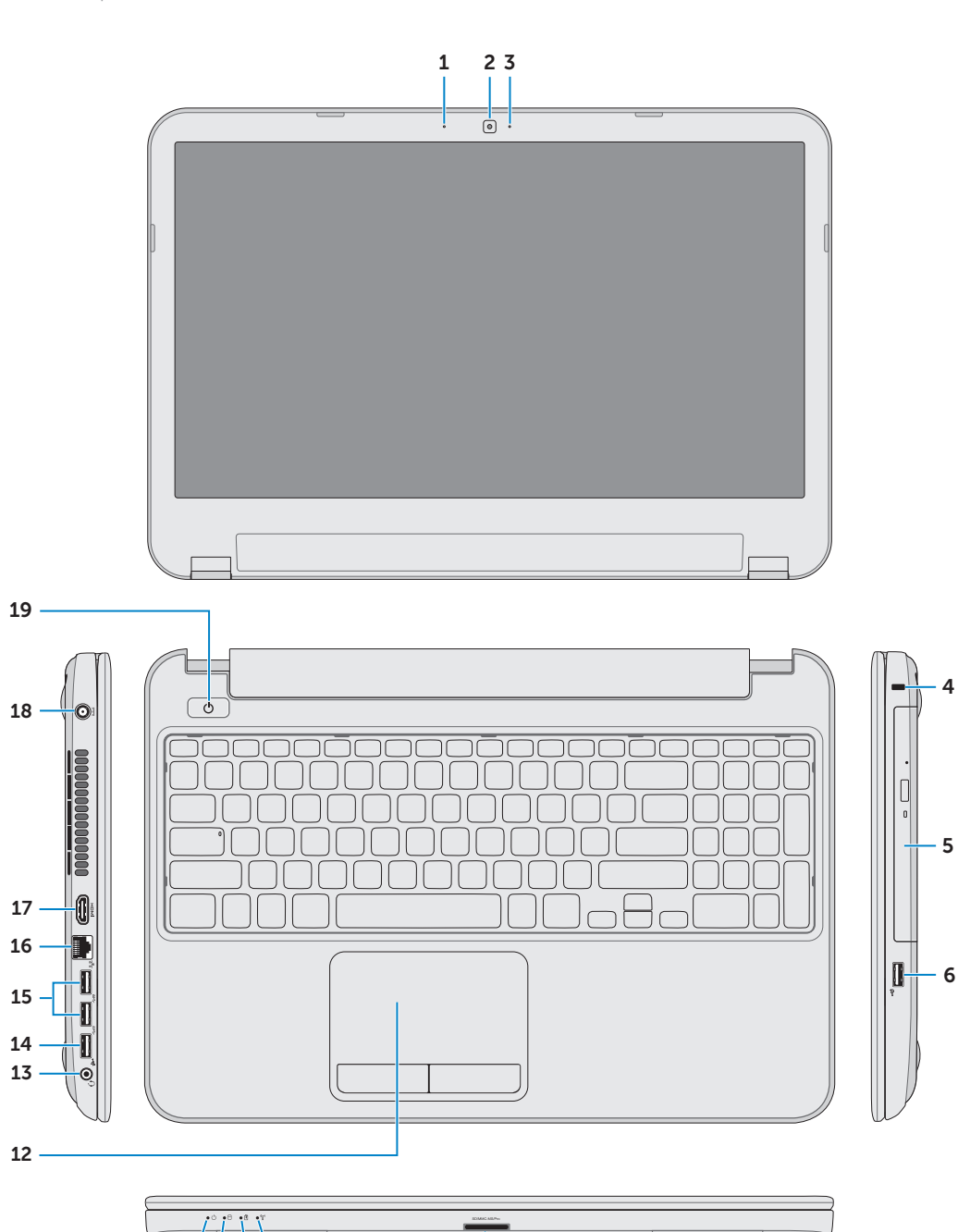

6

3. 攝影機狀態指示燈 4. 安全纜線插槽 5. 光 碟 機 6. USB 2.0 連接埠 7. 媒體讀卡器 8. 無線狀態指示燈

3. 摄像头状态指示灯 4. 安全缆线孔 **5.** 光盘驱动器 6. USB 2.0 端口 7. 介质卡读取器 8. 无线状态指示灯

- 9. Battery-status light
- **10.** Hard-drive activity light
- 11. Power-status light
- 12. Touchpad **13.** Headphone and microphone
- combo (headset) port
- 15. USB 3.0 ports (2)
- 
- **14.** USB 2.0 port
- 16. Network port
- 17. HDMI port

按下电源按钮 | 按下電源按鈕

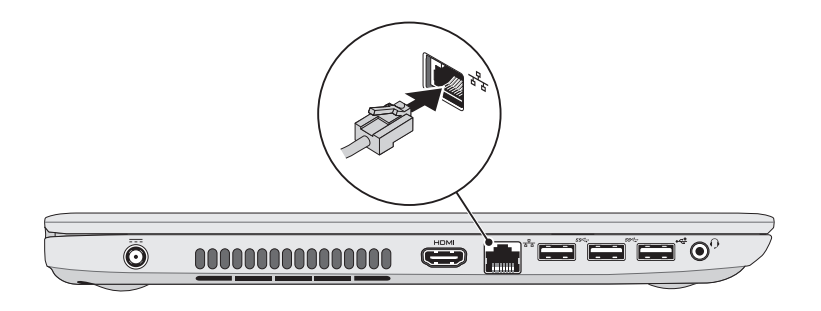

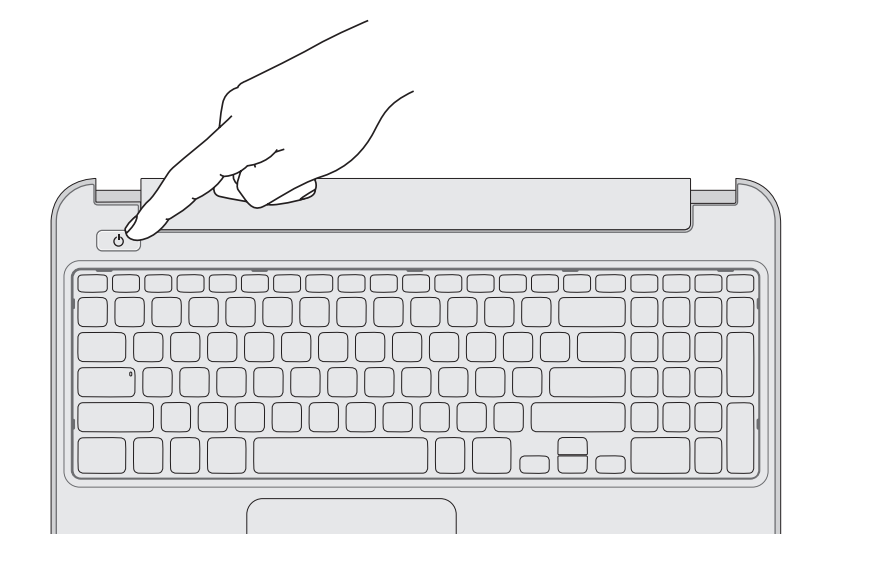

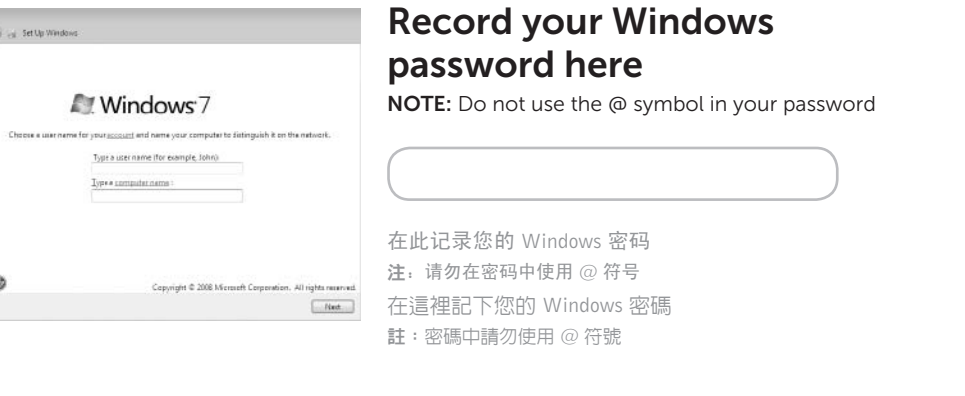

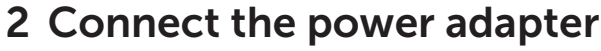

完成 Windows 安装程序 | 完成 Windows 設定

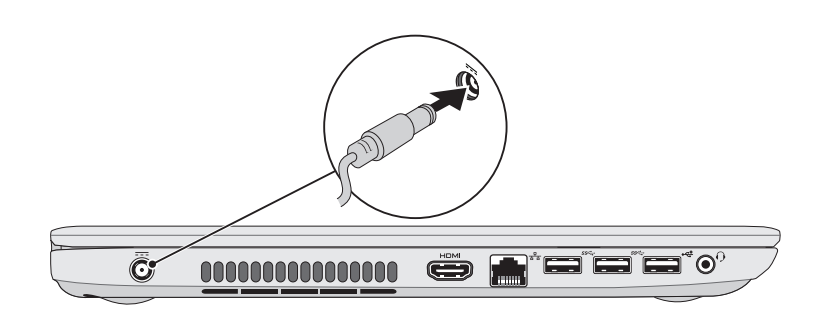

Shortcut Keys

快捷键 | 捷徑鍵

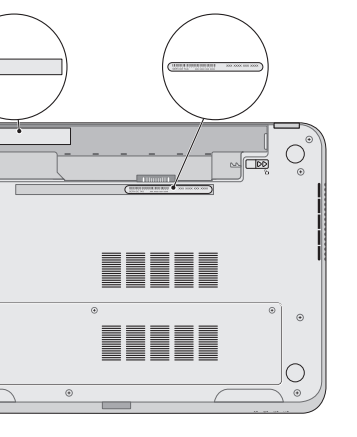

## Check wireless status 5

检查无线功能状态 | 檢查無線狀態

连接电源适配器 | 連接電源變壓器

# 4 Complete Windows setup

## 1 Connect the network cable (optional)

连接网络电缆(可选)| 連接網路纜線(可選)

## 3 Press the power button

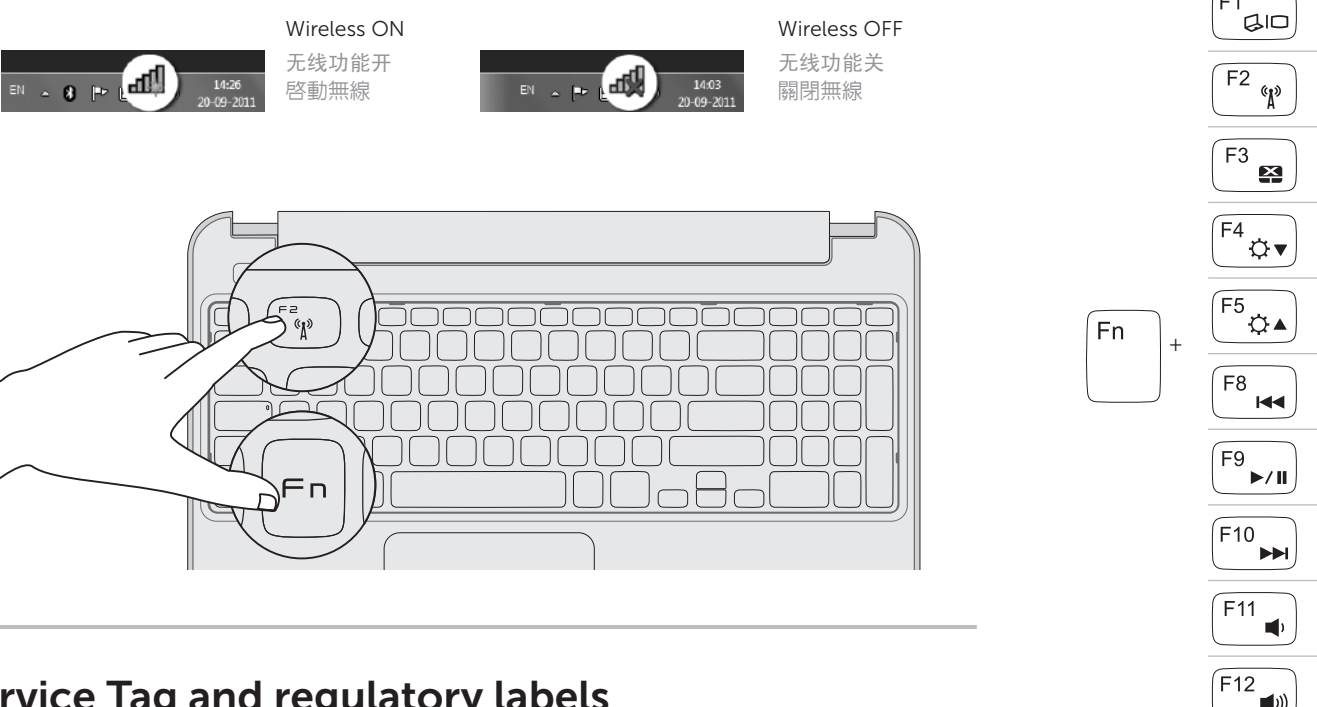

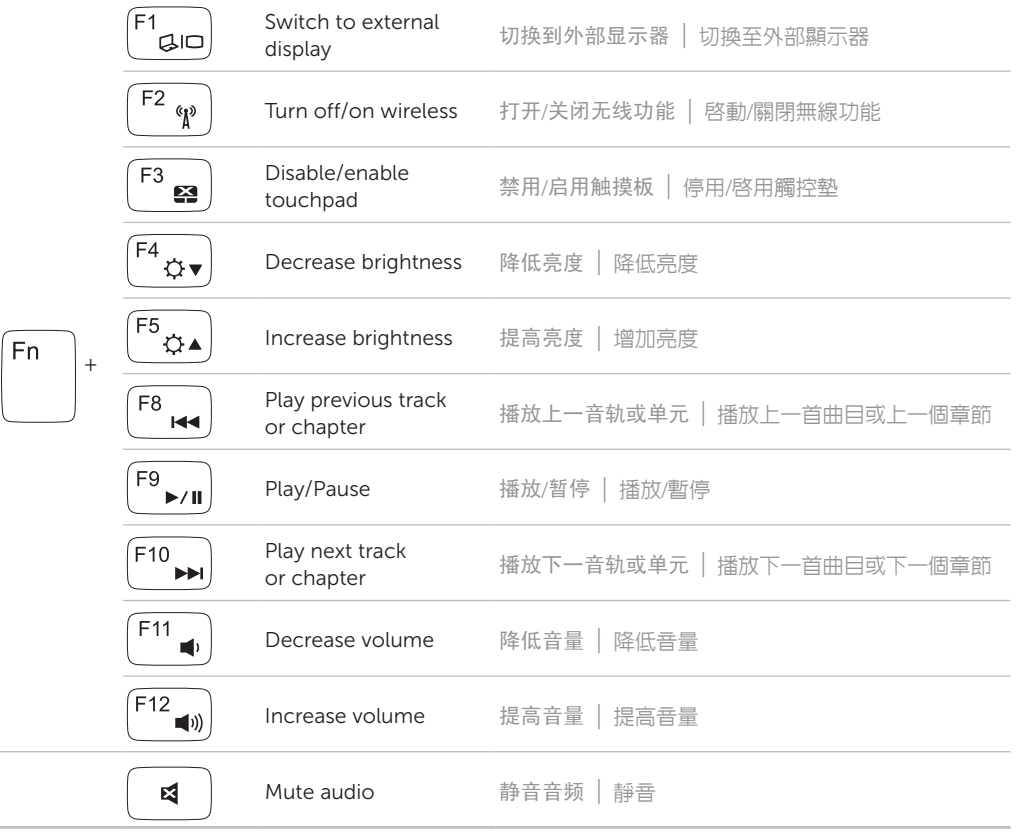

# Service Tag and regulatory labels

服务标签和管制标签 | 服務標籤和法規標籤

## Record your Service Tag here

请在此记录下服务标签 在這裡記錄您的服務標籤